## Add or Remove Home Page Groups

Site Managers can control which home page is visible to the user groups in the system.

- 1. [Navigate to Home Pages](https://kb.informetica.com/home-pages) .
- 2. Select **Set User Groups** to the right of the home page.

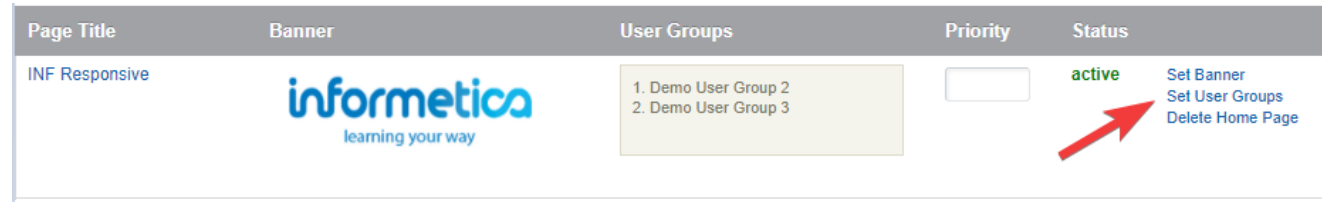

- 3. [Add or remove groups](https://kb.informetica.com/add-or-remove-multiple-items)
- 4. **Save.**

.